# UMS ExtraLoggingチャンネルを有効にする方法

# 内容

#### API /gateway/implogの使用に関する正しい手順を次に示します

CURLコマンドを使用してExtraLogging IMPLog APIを使用する例を次に示します。

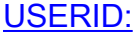

重要:

#### **UMS ExtraLogging**

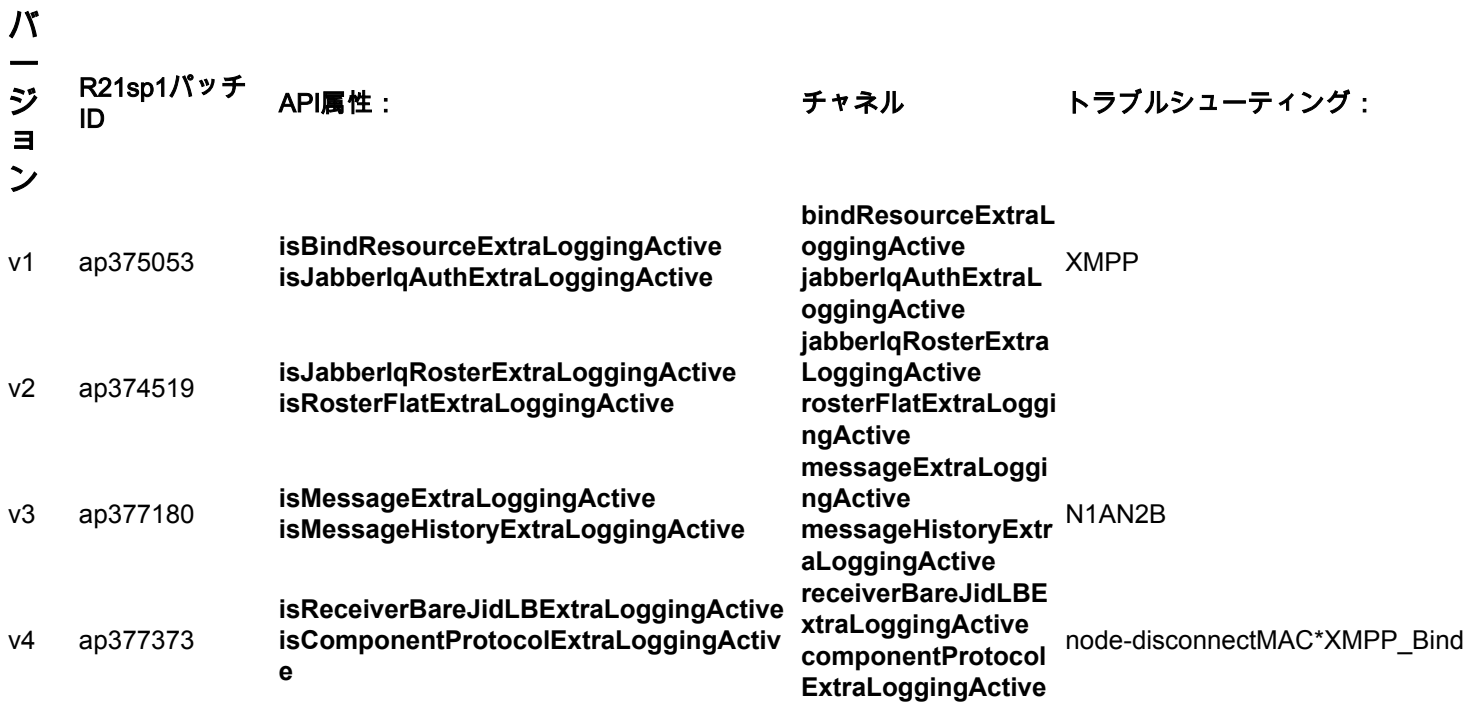

\* MACが外部コンポーネントとして設定されているシステムのみ:

UMS CLI/System/ProfileTuning/GeneralSettings> g profileTuningName = mucExternal

TACから要求されたテストによると、関連するAPI属性を使用して、1つ以上のトラブルシューテ ィングチャネルを有効または無効にする必要があります。

これらのパッチの元のテスト手順では、これらのExtaLogging IMPLogチャネルを有効にできませ ん。

元のパッチのリリースノート「test instructions」には不適切な情報が含まれています。また、 APIは時間の経過とともに変更され、UMSサーバの再起動を維持できます

### API /gateway/implogの使用に関する正しい手順を次に示します

1.追加のIMPロギングを有効にするには、必要なチャネルに一致するAPI属性の名前を使用して POST HTTPコマンドを送信する必要があります。 channel componentProtocolExtraLoggingActiveの例を次に示します。

POST http://xx.xxx.xxx.xxx/gateway/implog/isComponentProtocolExtraLoggingActive

#### 2.チャネルの設定を確認するには、次のAPIコマンドを送信する必要があります。

#### GET http://xx.xxx.xxx.xxx/gateway/implog サーバからの応答には、個々の設定を示すチャネルがリストされます。

Response: { "status":{ "code":"0300001", "type":"success", "message":"LogState Get Successfully!" }, "impLogState":{ "bindResourceExtraLoggingActive":false, "jabberIqAuthExtraLoggingActive":false, "jabberIqRosterExtraLoggingActive":false, "rosterFlatExtraLoggingActive":false, "messageExtraLoggingActive":false, "messageHistoryExtraLoggingActive":false, "receiverBareJidLBExtraLoggingActive":false, "componentProtocolExtraLoggingActive":true } } 5.追加のIMPロギングチャネルを無効にするには、必要なチャネルに一致するAPI属性の名前を使

用してDELETE HTTPコマンドを送信する必要があります。

DELETE http://xx.xxx.xxx.xxx/gateway/implog/isComponentProtocolExtraLoggingActive

## CURLコマンドを使用してExtraLogging IMPLog APIを使用する 例を次に示します。

1)ステータスの確認

curl -X GET -u '

2)チャネルを有効にします。

curl -X POST -H "Content-Type: application/json" -u '

#### 3)チャネルを無効にします。

curl -X DELETE -H "Content-Type: application/json" -u '

#### USERID:

すべてのHTTP要求に対して、許可されたユーザが必要です。UMSシステムには、権限を設定で きるスクリプトが既に存在します。

詳細については、UMSサーバから入手可能な次のファイルを確認してください。 /usr/local/broadworks/UMS\_Rel\_21.sp1\_1.551/sbin/authorization/README-authorization.txt

#### 重要:

API属性の設定はサーバ間で同期されないため、各UMSサーバを個別に設定して、両方のサーバ にチャネルを設定する必要があります。

注意:サーバーの再起動後、API属性の状態は以前に設定されたままになります。